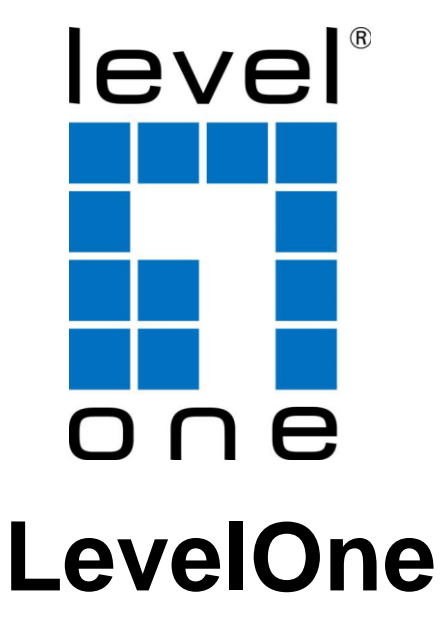

# **User Manual**

# **KVM-0290**

# **2-Port USB/HDMI Cable KVM Switch**

# **TABLE OF CONTENTS**

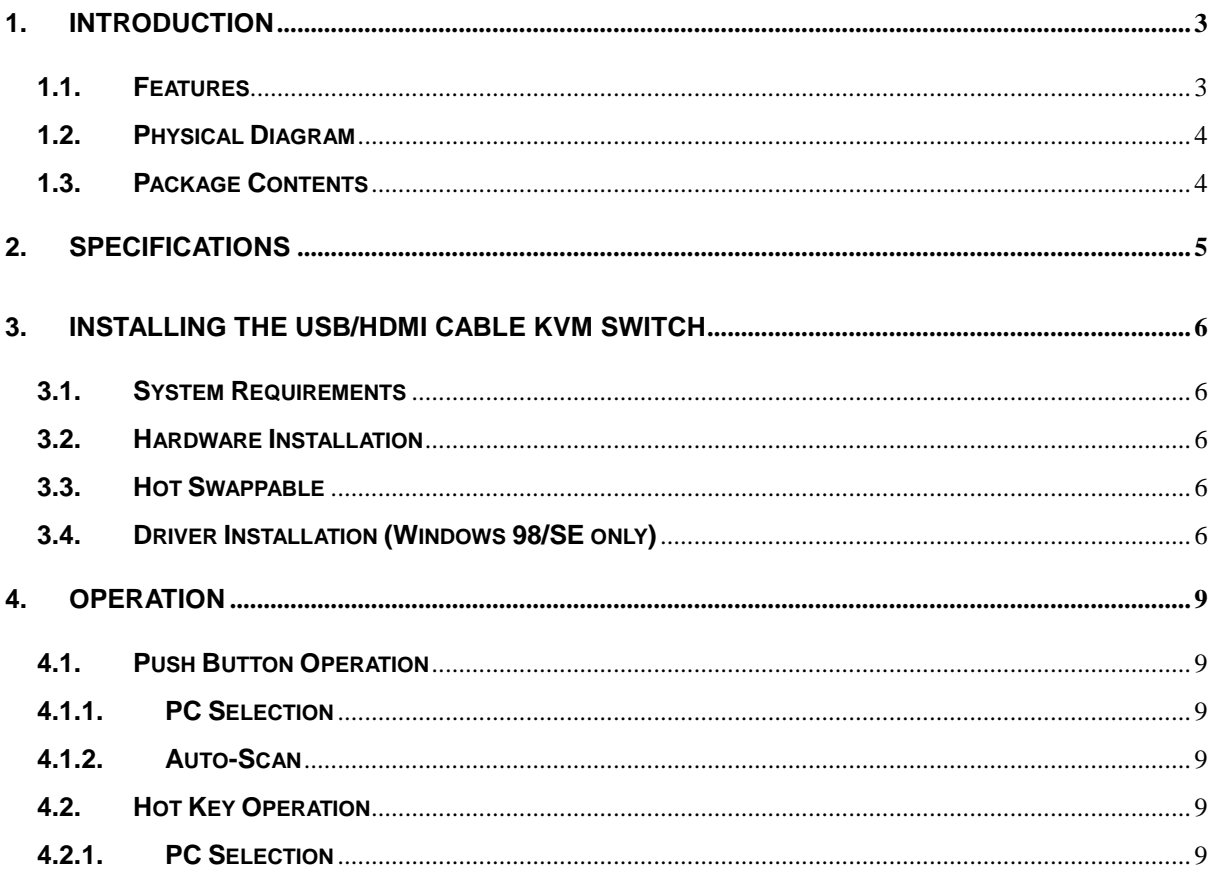

# <span id="page-2-0"></span>**1. Introduction**

Thank you for purchasing **2-port USB/HDMI Cable KVM Switch** that employs HDMI display technology for use with high definition digital monitors and HDTVs. With integrated digital audio, the KVM Switches also allow users to experience high-definition sound. You now have a high quality, durable system that enables you to control two computers from one console (USB Mouse, Keyboard, and Monitor).

#### <span id="page-2-1"></span>**1.1. Features**

- 1. Controls 2 computers from a single console (Keyboard/Mouse) over USB connection.
- 2. Support Window 98SE/ME/2000/XP/Vista/7/2003, Mac , Linux
- 3. Compliant with HDMI 1.3a,
- 4. HDCP compliant.
- 5. Supports HD audio.
- 6. Supports hot-swap. All devices connected to the KVM can be added or removed at any time, without shutting the unit down.
- 7. Supports USB keyboard Hot-Key Switch (for Microsoft Windows series) and push buttons for easy operation.
- 8. Supports Auto-Scan function to alternate video between both computers.
- 9. Supports LED display for PC and audio status monitoring.
- 10. Supports max resolution : 1920x1200@60Hz
- 11. Supports Plug and Play.
- 12. Self powered through USB connection.

#### <span id="page-3-0"></span>**1.2. Physical Diagram**

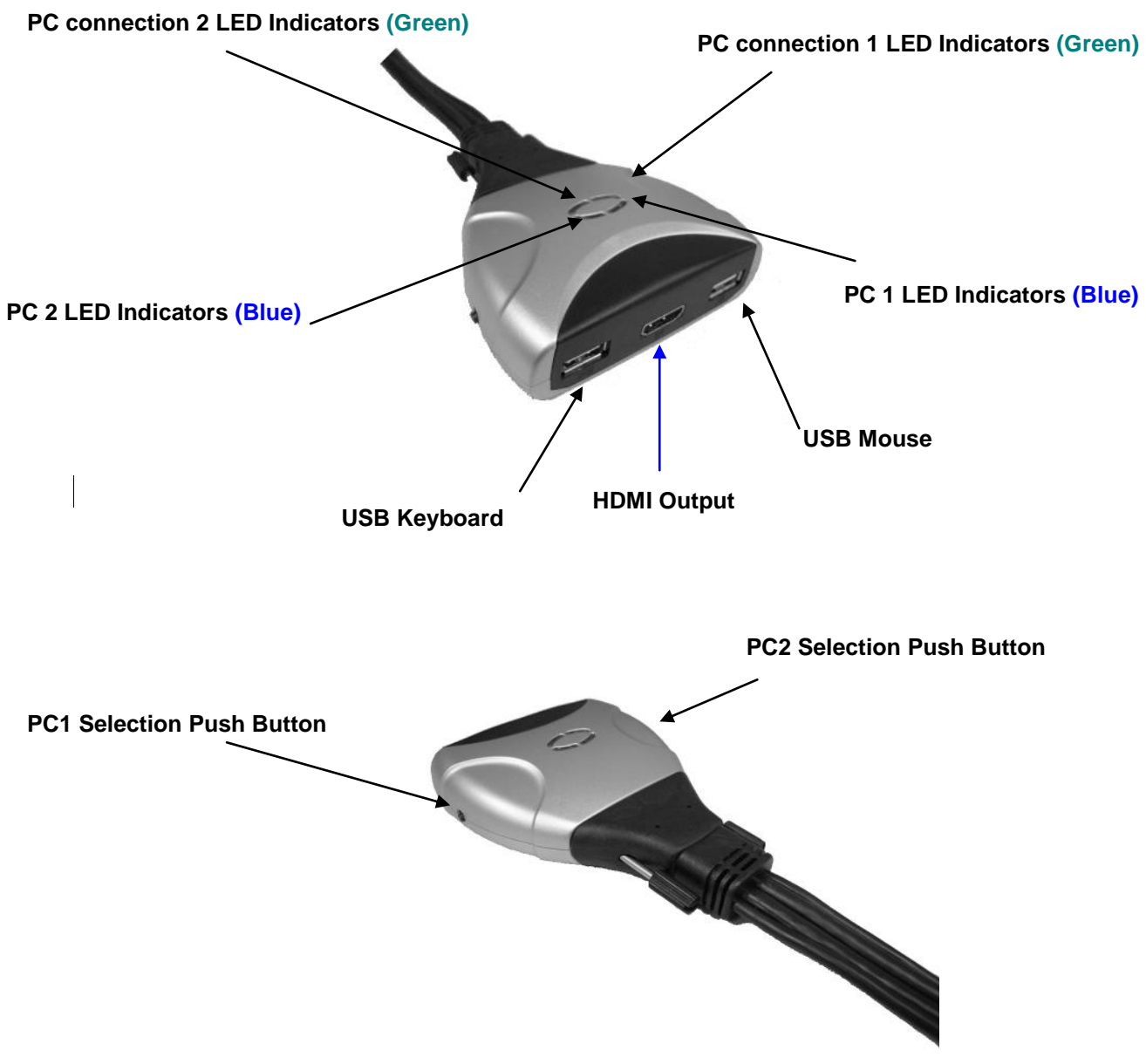

- **Active PC LED Indicators: BLUE LED** indicates that the 2-port USB/HDMI Cable KVM Switch is switched to the corresponding PC.
- **PC Connection LED Indicators: GREEN LED** indicates the status of PC connection...

#### <span id="page-3-1"></span>**1.3. Package Contents**

- 1. One **2-port USB/HDMI Cable KVM Switch**.
- 2. User's manual.

# <span id="page-4-0"></span>**2. Specifications**

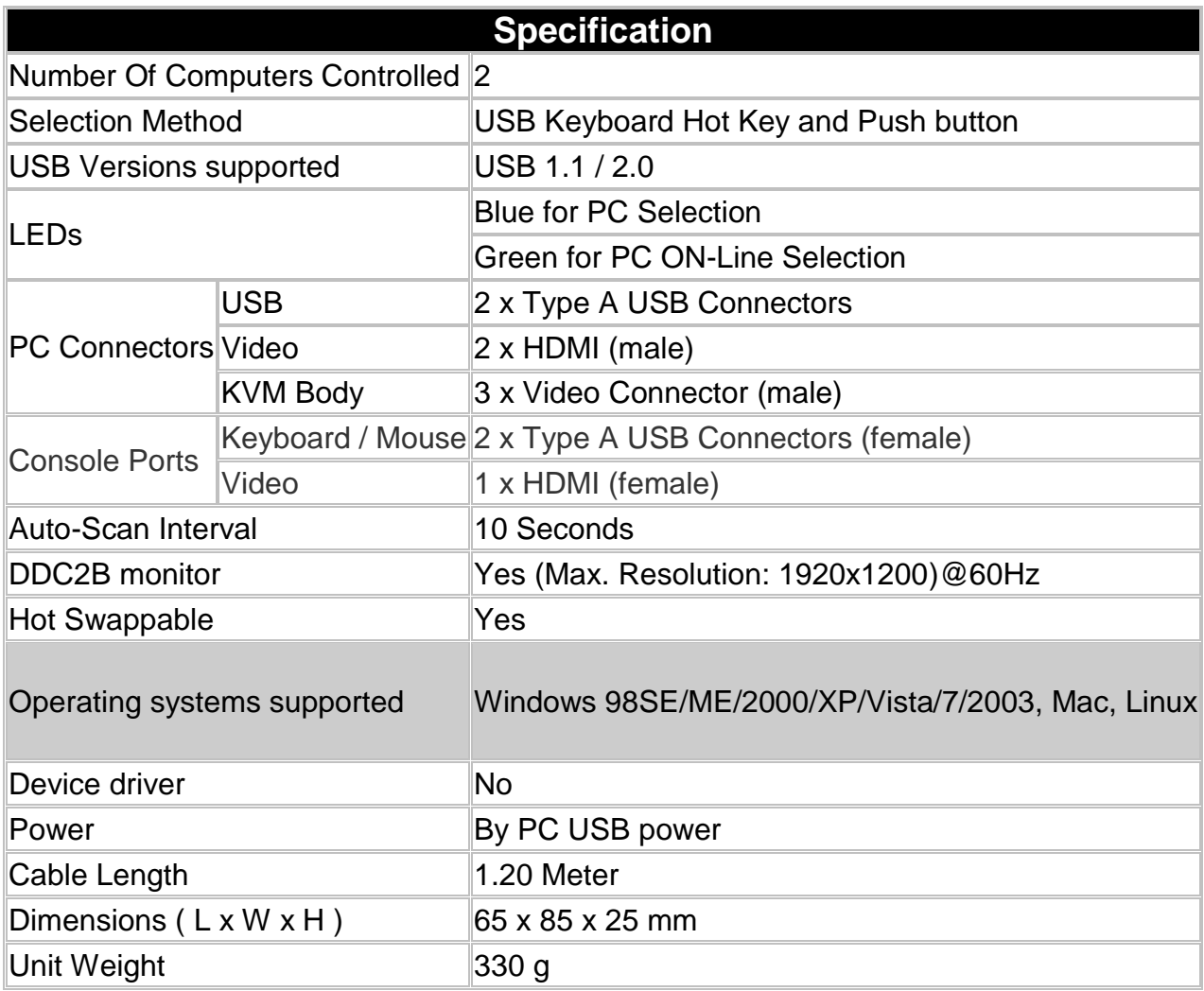

# <span id="page-5-0"></span>**3. Installing the USB/HDMI Cable KVM Switch**

#### <span id="page-5-1"></span>**3.1. System Requirements**

- 1. A PC with USB port and 1 HDMII port.
- 2. Graphic card support the audio output over the HDMI port(Recommend).
- 3. Windows 98 or later, Mac OS 8/9/OS X, Linux Kernel 2.3 or later.
- 4. USB Keyboard and mouse.
- 5. Monitor with HDMI port
- 6. Monitor has speakers or audio output port(Recommend).

#### <span id="page-5-2"></span>**3.2. Hardware Installation**

- 1. Turn off computers.
- 2. Plug the USB keyboard, USB mouse, and monitor to the corresponding connectors on KVM Switch.
- 3. Connect KVM switch cables to HDMI, USB ports on computers.
- 4. Turn on computers

**Note: If the monitor can not support the maximum resolution it should have with KVM switch, please restart the computers to work out the problem.**

#### <span id="page-5-3"></span>**3.3. Hot Swappable**

The 2-port USB/HDMI Cable KVM Switch supports hot-swap technology. All the components can be added or removed at any time without shutting the PC down.

#### <span id="page-5-4"></span>**3.4. Driver Installation (Windows 98/SE only)**

After you connect the **2-port USB/HDMI Cable KVM Switch** to your PC, Win 98 will automatically detect the device and prompt for the driver installation. Please install the **2-port USB Cable KVM Switch** by the following instruction from **Step A-G**. Please have your Windows 98 CD ready.

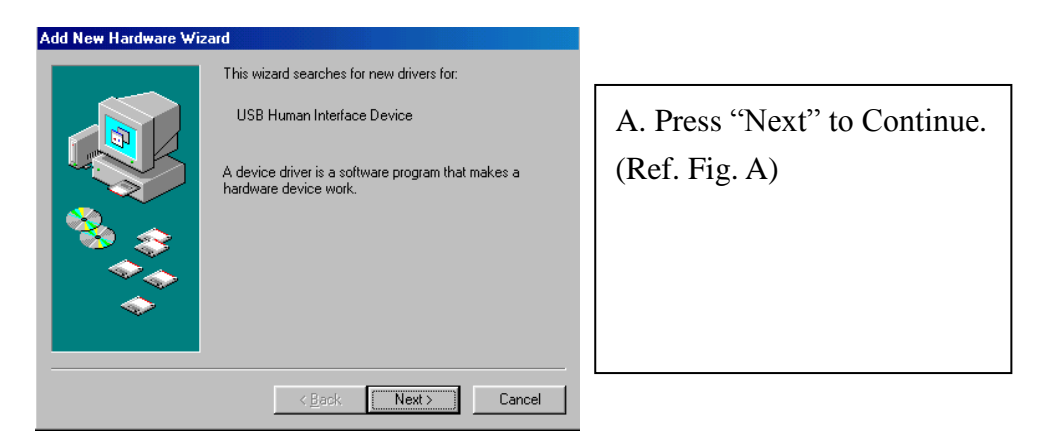

Fig. A

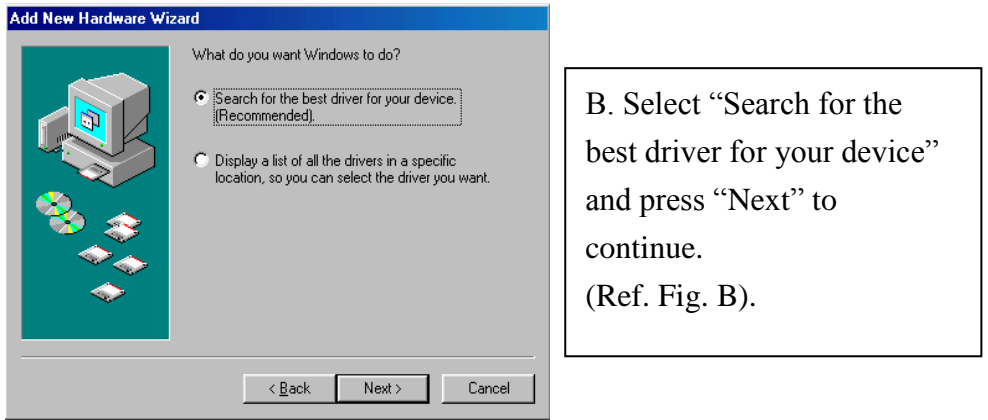

Fig. B

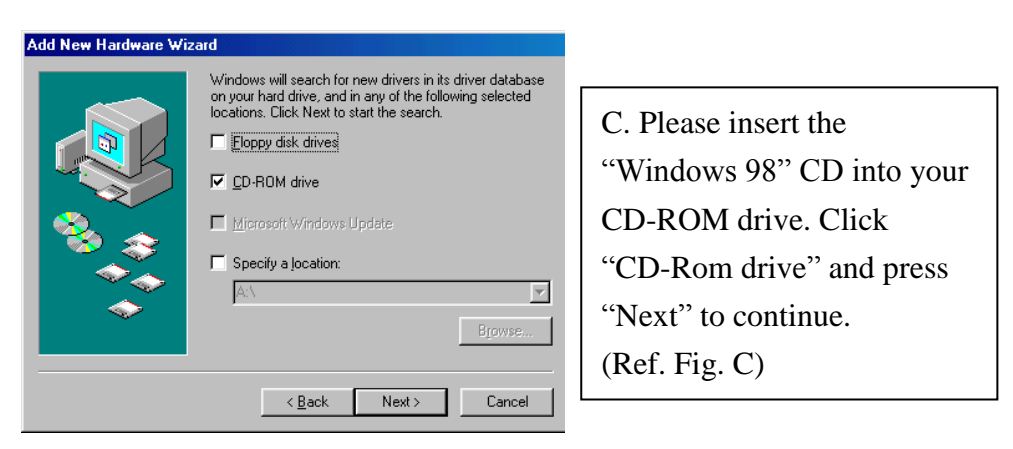

Fig. C

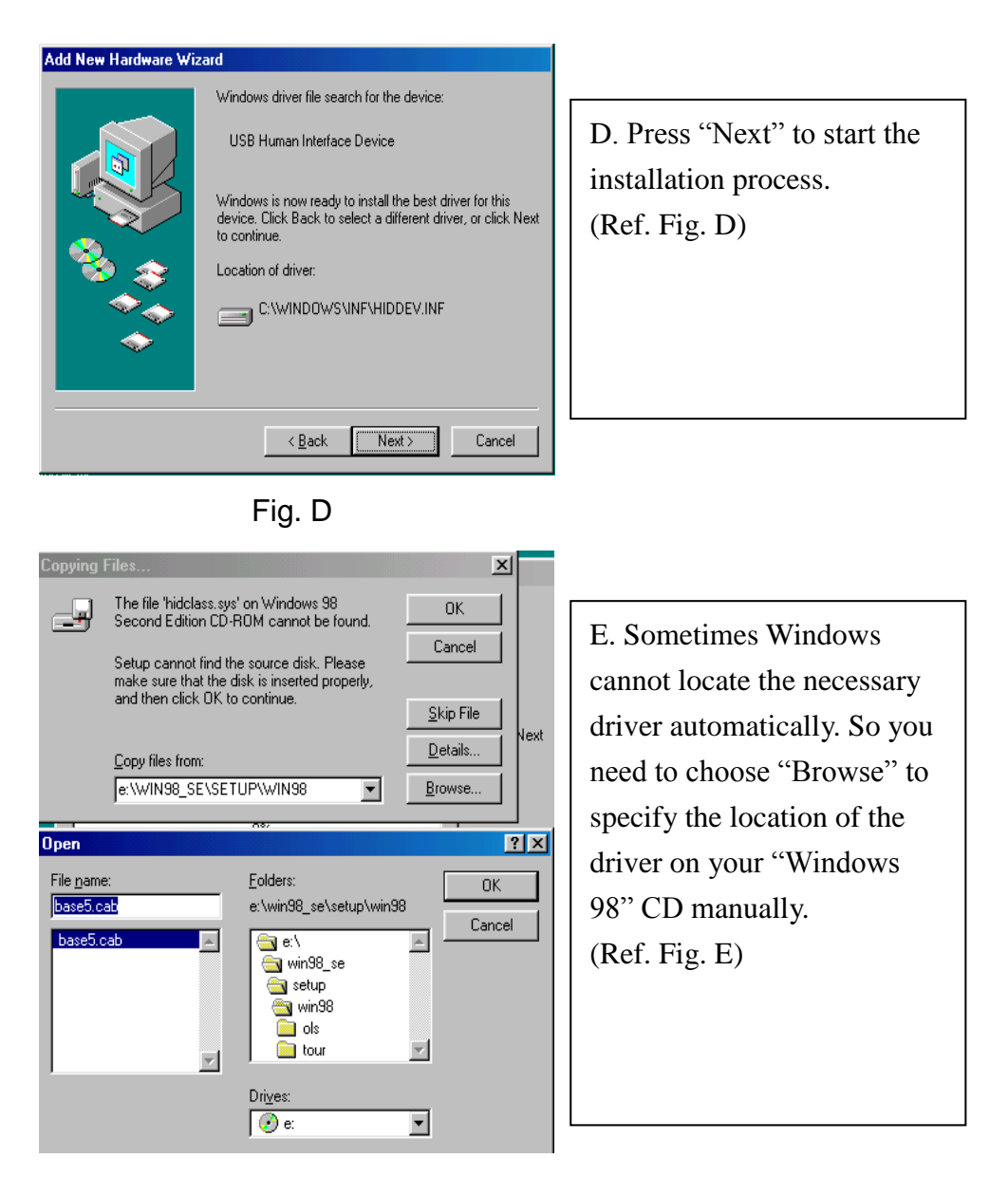

Fig. E

\* The driver might be located in a different directory from the figure above.

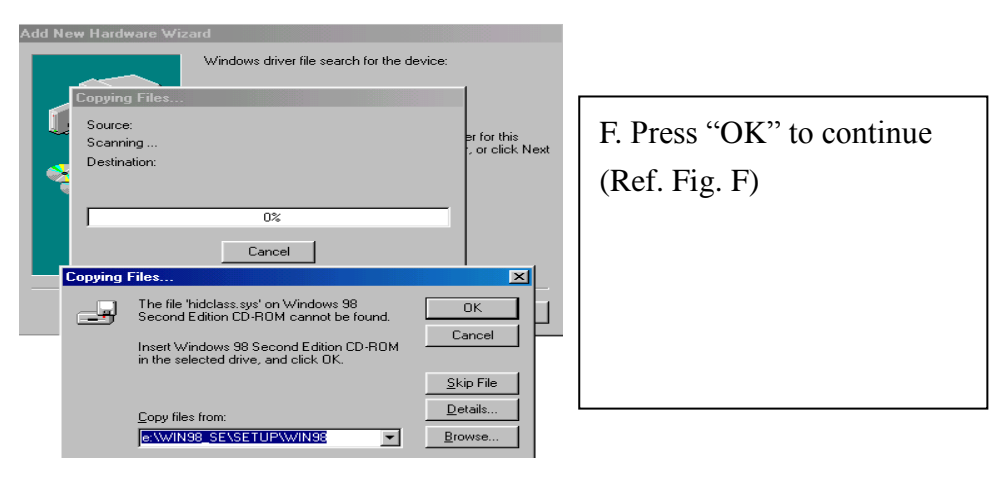

Fig. F

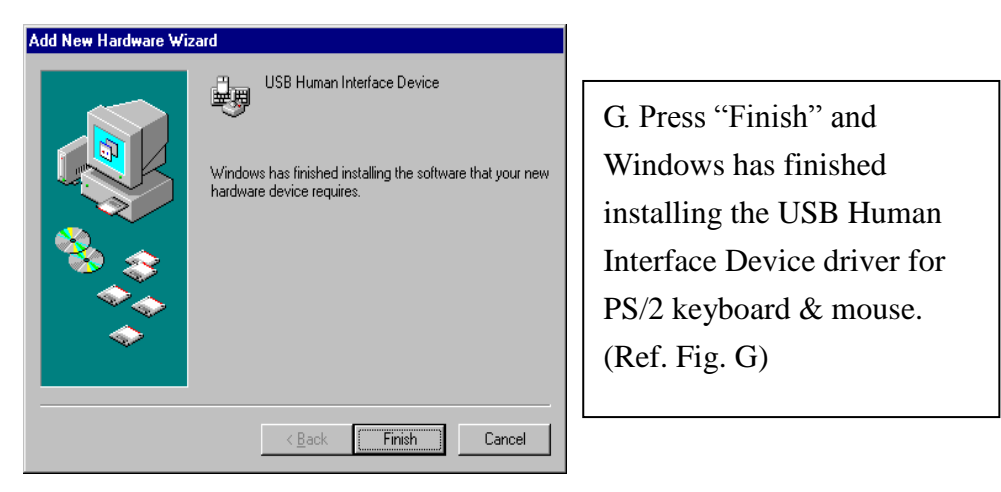

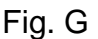

# <span id="page-8-0"></span>**4. Operation**

The 2-port USB/HDMI Cable KVM Switch can switch the keyboard, mouse audio and video by pushing button and Hot Key.

#### <span id="page-8-1"></span>**4.1. Push Button Operation**

#### <span id="page-8-2"></span>**4.1.1. PC Selection**

User can switch Computers (Keyboard, Mouse, Audio and Video inputs) by pressing push button directly.

### <span id="page-8-3"></span>**4.1.2. Auto-Scan**

### **Start Auto-Scan**

Press and hold push button for longer than 3 seconds will turn the system into auto-scan mode. The auto-scan time interval is fixed to 10 seconds.

### **Stop Auto-Scan**

Under auto-scan mode, press any push button will stop auto-scan.

### <span id="page-8-4"></span>**4.2. Hot Key Operation**

When using the Hot Key sequences, the keys must be pressed within 6 seconds, otherwise the Hot Key action will terminate.

The Hot Key Operation is only supported under Microsoft Windows series system.

### <span id="page-8-5"></span>**4.2.1. PC Selection**

**[ScrollLock] + [ScrollLock]** → change the active PC port.

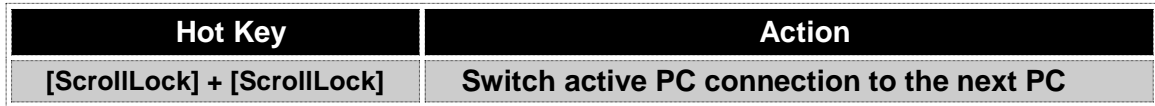

# **Notification of Compliance**

# **Europe - EU Declaration of Conformity**  $\epsilon$

For complete DoC please visit <http://global.level1.com/downloads.php?action=init>

#### **GPL License Agreement**

GPL may be included in this product, to view the GPL license agreement goes to <http://download.level1.com/level1/gpl/GPL.pdf>

For GNU General Public License (GPL) related information, please visit <http://global.level1.com/downloads.php?action=init>